# **What's New**

# **New in WellCAD v5.2 b1324**

• An automation method has been added allowing to **apply a workspace template**.

• **Annotation Editor Bar**: A toolbar has been added to add and remove rows.

• **Chart Log**: Problems when saving and reloading the log have been solved.

• Cross Plot: In 32 bit versions of WellCAD the **interactive selection of a depth range** could lead to an instability.

• Cross Plot: The problem of selecting a straight vertical **regression line** has been solved.

• **CoreCAD**: The status bar in the CoreCAD view shows now the log details when moving the cursor in the track of a selected log.

• **Engineering Log**: Comments on multiple lines are now correctly handled when exporting the data into a TXT or LAS file.

• Structure Picking: Hollow tadpoles created using the new ToadCAD options, were not correctly drawn in polar, rose and other diagram types. The issue has been fixed.

• FWS Processing: Font display issues in the dialog box of the **Frequency Filter** dialog box have been corrected.

• ISI and Casing Integrity Module: Constant values inadvertently entered into the "Using Log" parameter drop down list of the **Rotate By**, **Recalculate Dip / Tilt** and **Recalculate Azimuth** dialog boxes caused some instability and has been fixed.

• The position of the low / high amplitude scale and azimuthal position markers in the title of **Image Logs** has been swapped so that it is more obvious that the amplitude scale refers to the color palette.

• **LAS import**: problem with recurring error message during date / time based data import has been fixed.

• **MultiWell**: Opening a borehole document embedded in a field document and editing the equation of a Formula Log caused WellCAD to become unstable. This issue has been fixed.

• **Analysis Log**: A right click into the Select Litho Pattern dialog box displayed while modifying a pattern from the Analysis Log Component Settings caused WellCAD to encounter a severe problem. The problem has been solved.

• The import of RBT data from TFD files has been enhanced.

• A problem with recalculating the dip angles when **caliper and depth of image** were changed at the same time in the structure log properties got solved.

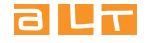

• When importing **NMR data from a QTeq BMR** tool it was possible that the imported data was upside down (only for down runs). This problem has been corrected.

# **New in WellCAD v5.2 b914**

- Problems with the Lithology Bar in the 64bit installation of WellCAD have been solved.
- Removing a color component from a table where a color picker is used works correctly now.
- The display of the check box tick mark in a WellCAD header was offset. It has been corrected.

• Automation: The ApplyTemplate method recognizes the parameter list used with older versions of WellCAD now.

• Propertiey Bars in the cross plot workspace should slide in and retract more smoothly now when in auto hidemode.

• When a Document Layout Template (\*.WDT) is applied the unit strings for a log will no longer be overwritten with the information from the template.

• An issue with very small font sizes being displayed in some FWS Processing dialog boxes has been fixed.

• A correction for the accessibility of shortcuts for SQL and Automation scripts from the File menu has been applied.

• The Dead Sensor process produces no longer an empty log as result.

• On High DPI displays the row numbers on table / grid controls were not completely visible. The problem has been corrected.

# **New in WellCAD v5.2 b810**

• The software installation process has been revised and problems with the installation of new files been resolved.

- A number of bugs has been fixed in the Cased Hole module (statistics process, joint length handling).
- Casing Catalog saving problems have been fixed.
- A mouse flashing problem has been solved in the Color Classification process.
- Formula logs are correctly refreshed when loading a file.
- The Extract Color Components process works again correctly.
- A refresh problem with the Cross Section Bar has been solved.

# **New in WellCAD v5.2 b712**

#### **New add-on modules**

- **Casing Integrity Workspace** and **Casing Integrity Module**
- **NMR Workspace and post processing module for NMRSA tool**

#### **New or updated processes**

- **Unit Converter**
- **Color Classification Process**
- **Fracture Height**
- **Centralize**
- **Dead Sensor Correction**
- **Fluid Velocity Estimation**

• An option to **compute a total gamma ray curve** from K, U and Th isotope concentrations using MEDUSA calibration files has been added.

• New **Resample** process for FWS traces

#### **New printing & export features**

- **Print Scaling**
- **Page Footer**
- **Composite Document**
- Export **Log Summary Bar** data distribution diagram as bitmap
- Export **Cross Section View** as bitmap
- Export ISI Workspace Stereonet and Rose diagrams as bitmap

#### **New data presentation options**

- New shading options for Well, Mud and Interval logs using **Classification Colors**
- Tadpole styles (see **ToadCAD**)

• **Image Log Display Style**: The Image log properties provide an option to display data as vertical wiggle traces used for example when displaying data from multi arm caliper tools.

• **FWS Log logarithmic scaling and amplitude scale factor**: New options have been added to the FWS properties to display data along a logarithmically scaled time axis (e.g. NMR  $T_2$  data) and to enlarge / decrease the amplitude display by a use defined scale factor.

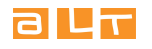

# **Other enhancements**

- **WellCAD Start Page**
- **Auto Recovery**
- **Automated Depth Shift**

• ISI Workspace: New icons added to the workspace to **Import / Export Logs** into or out of the workspace and to display the **Workspace Settings**. An export option for the stereonet and rose diagrams has been added to the corresponding bars.

- **Engineering Log**
- **Engineering Bar**
- **Log Summary Bar**
- **Look & Feel options**
- Improved **LAS import** channel selection
- **Highlighting editable text fields in the header**
- **Exchanging bitmaps in the displayed header**

• When **merging** two logs the NULL values above the first and below the last valid data points can be trimmed before merging the data columns.

• A Draw all data points option has been added to the **Well Log defaults**.

• The **Process > Common > Resample Logs** options allows to up-sample the depth step for image logs as well now.

• When converting **Well Logs to Mud Logs** the No Data values can be excluded from the conversion now.

• Only one type of Image Log, the floating point (4 byte) version, will be used in the future. Float 2 and Unsigned Integer versions are not created anymore (but are still supported if older files are used).

- An option to hide the no data (Null) value bin in the **histogram of a Chart Log** has been added.
- **Shortcuts to automation scripts** can easily be created from the Tools > Options menu now.

• When **exporting TXT files** the user can now choose whether data values are taken from the **same depth** location or from the depth which is **nearest point** to the reference depth.

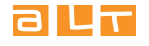